## Jak zrobić prawidłowy zrzut ekranu

Dzięki prawidłowym zrzutom ekranu nasz zespół szybciej zapozna się z problemem dzięki czemu sprawniej zostanie on także rozwiązany.

1.Na początku ustawiamy okno tak aby widać było nasz problem lub kod błędu. Na klawiaturze klikamy przyciski **Windows** + **Shift** + **S** i wybieramy pole, które ma być zamieszczone na zrzucie ekranu.

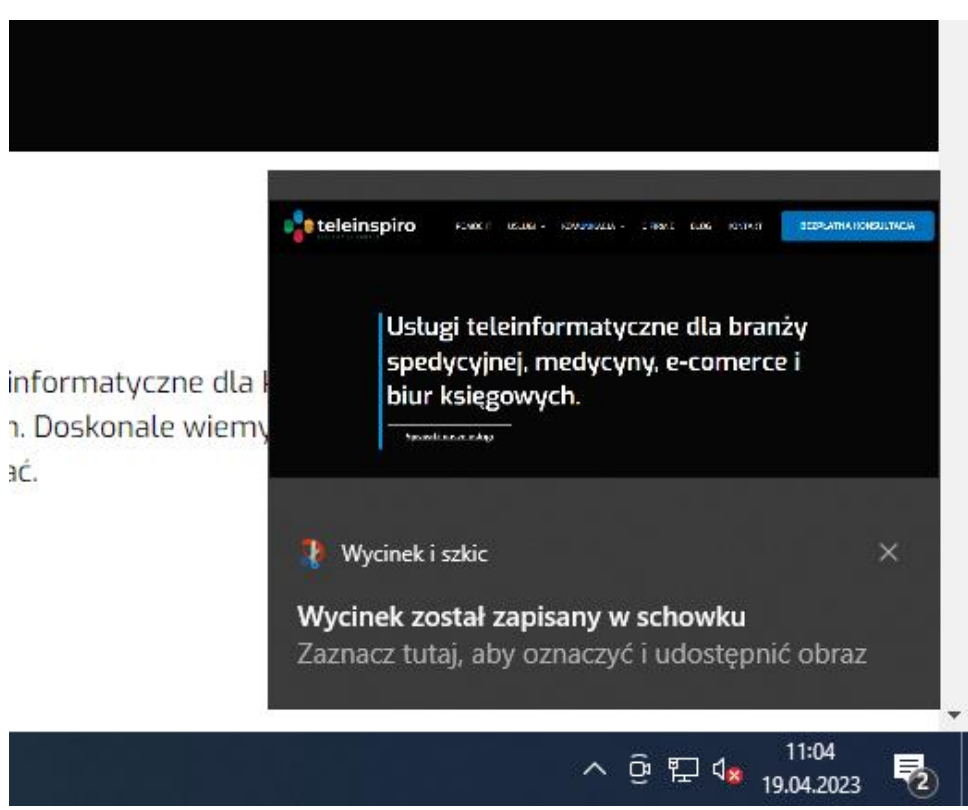

2.Klikamy na okienko z wycinkiem

3.Następnie w prawym górnym rogu wybieramy opcje **zapisz jako**. Nazywamy plik z błędem i załączamy go do e-maila.

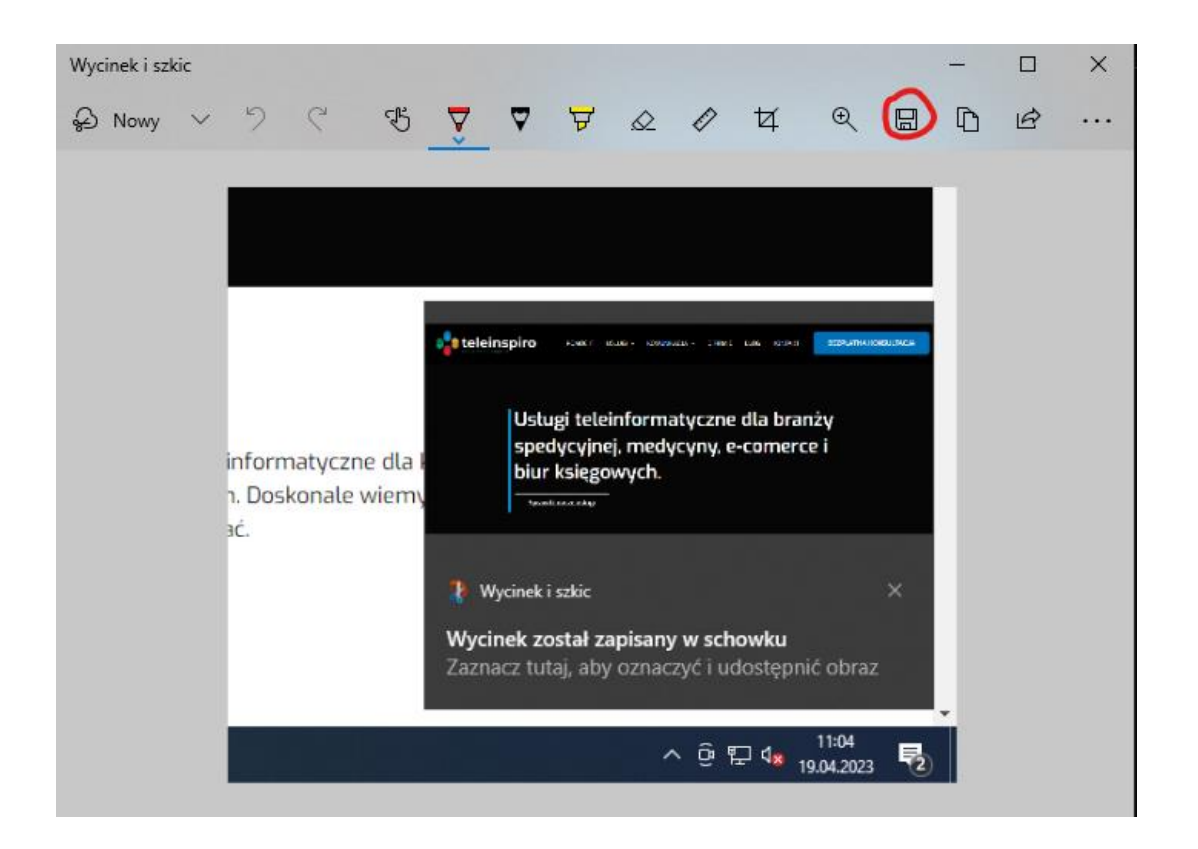